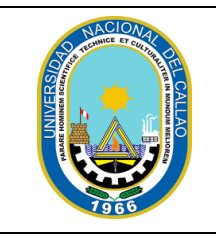

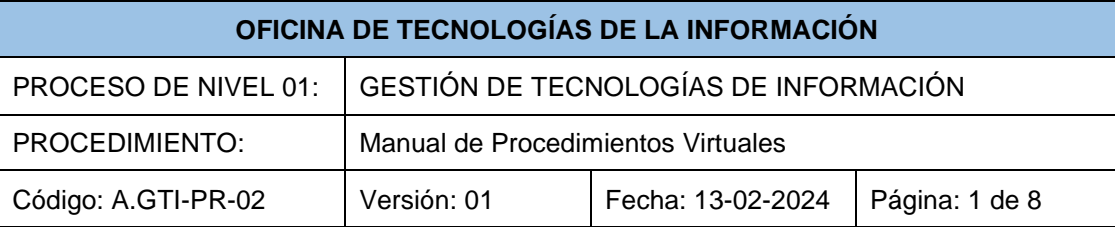

# **UNIVERSIDAD NACIONAL DEL CALLAO OFICINA DE TECNOLOGÍAS DE LA INFORMACIÓN**

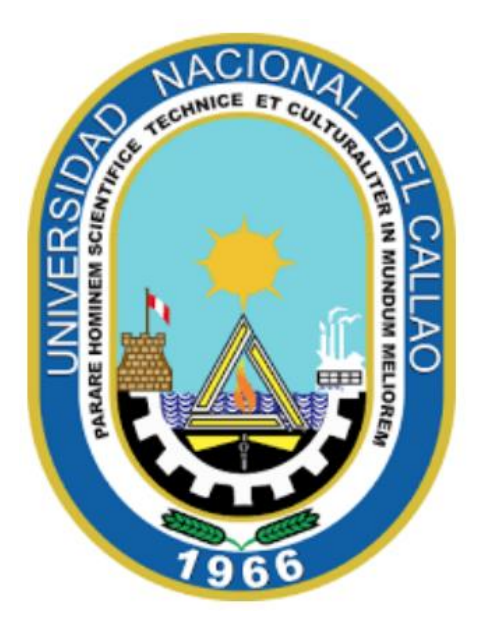

# **"PROCEDIMIENTO PARA EMITIR LA CONSTANCIA DE EGRESADO DE POSGRADO"**

## **CALLAO 2024**

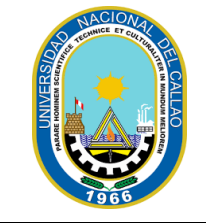

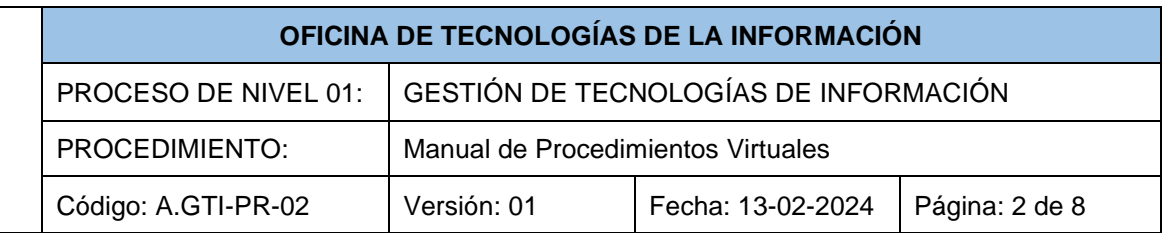

## **INDICE**

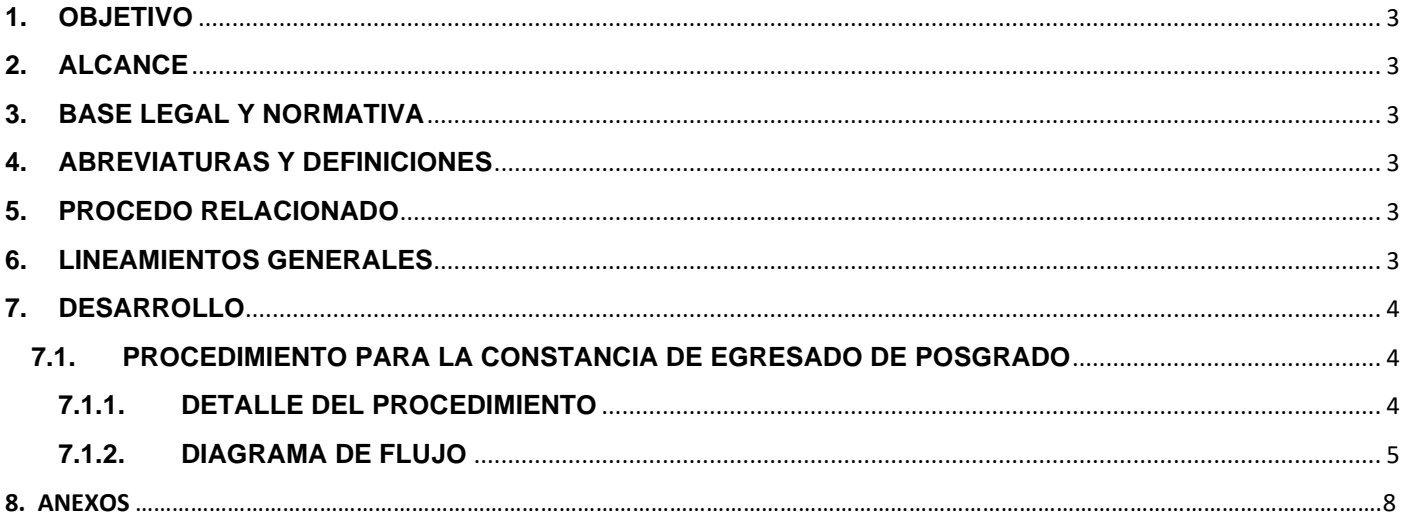

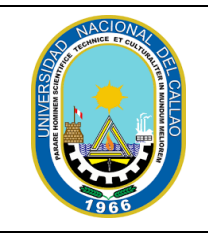

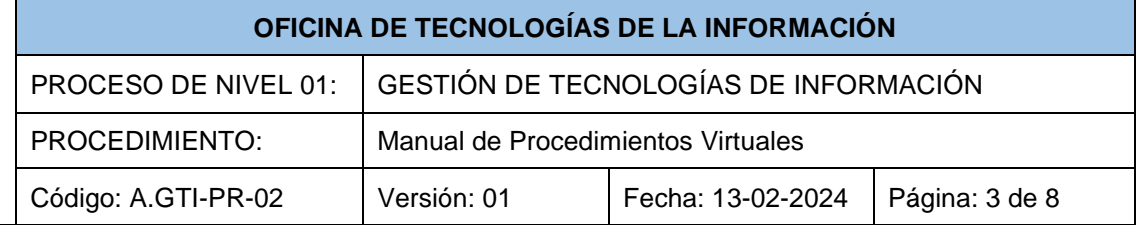

# **PROCEDIMIENTO PARA EMITIR LA CONSTANCIA DE EGRESADO DE POSGRADO**

### <span id="page-2-0"></span>**1. OBJETIVO**

Establecer el procedimiento para la emisión virtual de la constancia de egresado de los estudiantes de la Escuela de Posgrado de la Universidad Nacional del Callao.

### <span id="page-2-1"></span>**2. ALCANCE**

Este procedimiento se aplica a todos los estudiantes de posgrado de la Universidad que cumplan con los requisitos establecidos.

### <span id="page-2-2"></span>**3. BASE LEGAL Y NORMATIVA**

Ley Universitaria, Ley Nº 30220

Estatuto de la Universidad Nacional del Callao

Reglamento de Estudios de la Universidad Nacional del Callao

Texto Único de Procedimientos Administrativos vigente (TUPA)

Ley del Procedimiento Administrativo General, Ley Nº 27444.

### <span id="page-2-3"></span>**4. ABREVIATURAS Y DEFINICIONES**

SGA: Sistema de Gestión Académica

TUPA: Texto Único de Procedimientos Administrativos

#### <span id="page-2-4"></span>**5. PROCESO RELACIONADO**

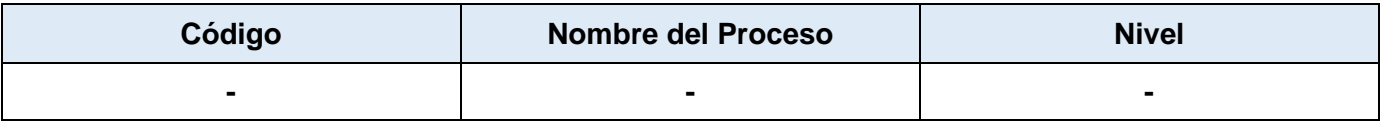

#### <span id="page-2-5"></span>**6. LINEAMIENTOS GENERALES**

- El proceso se realiza de manera virtual a través del Sistema de Gestión Académica (SGA).
- Se deben cumplir los pre requisitos obligatorios antes de iniciar el trámite.

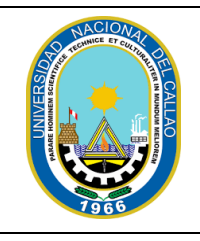

#### **OFICINA DE TECNOLOGÍAS DE LA INFORMACIÓN**

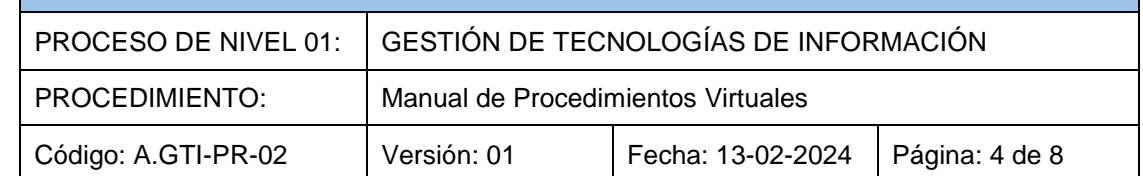

### <span id="page-3-1"></span><span id="page-3-0"></span>**7. DESARROLLO**

#### **7.1. PROCEDIMIENTO PARA LA CONSTANCIA DE EGRESADO DE POSGRADO**

#### **7.1.1.DETALLE DEL PROCEDIMIENTO**

<span id="page-3-3"></span><span id="page-3-2"></span>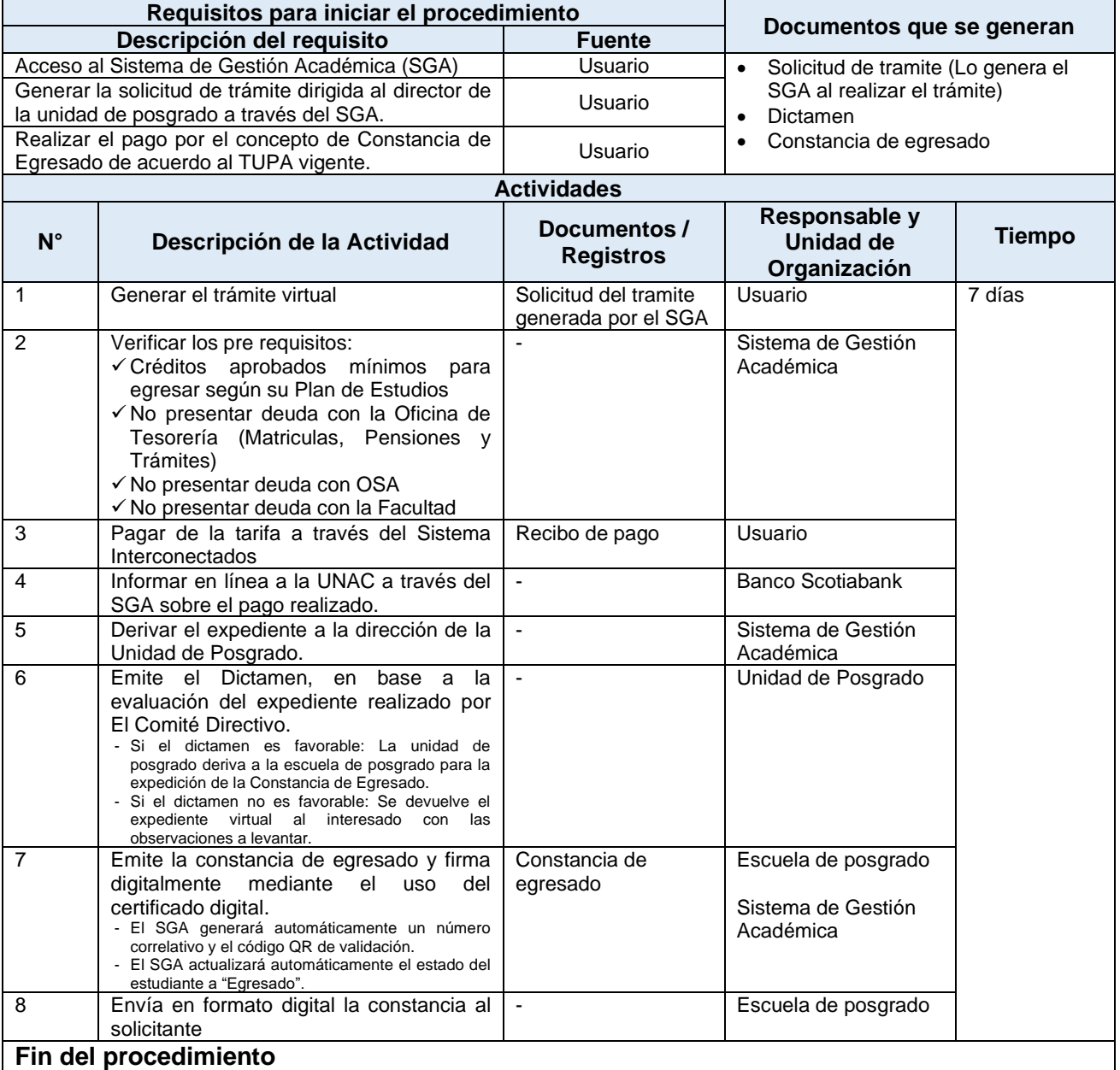

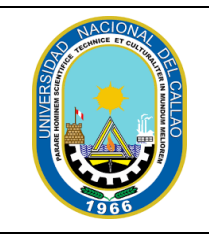

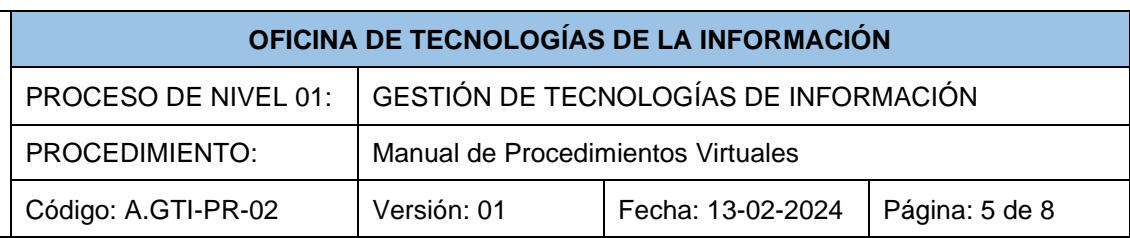

## **7.1.2.DIAGRAMA DE FLUJO**

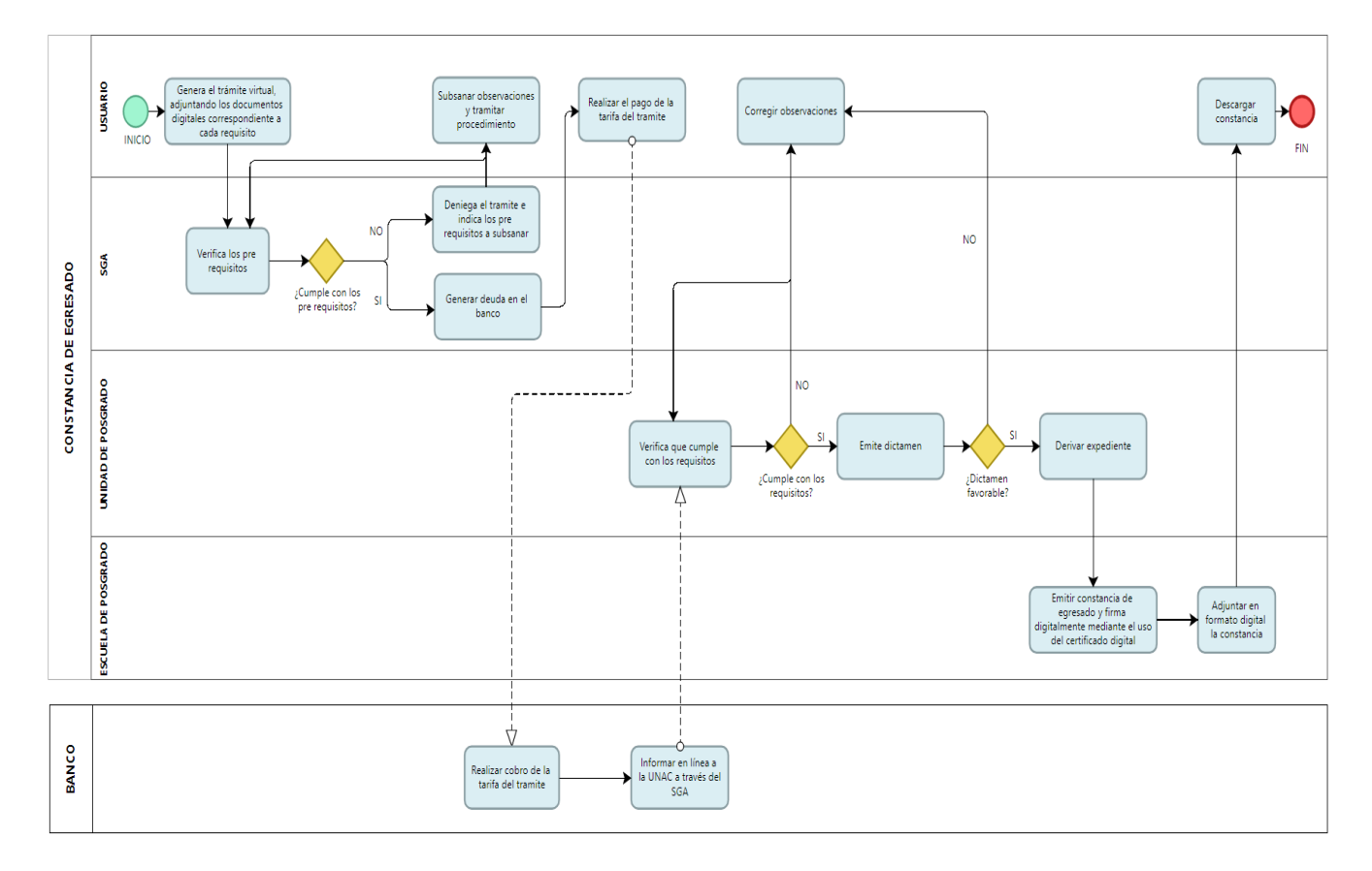

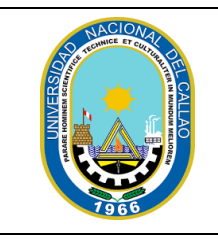

# **OFICINA DE TECNOLOGÍAS DE LA INFORMACIÓN** PROCESO DE NIVEL 01: GESTIÓN DE TECNOLOGÍAS DE INFORMACIÓN

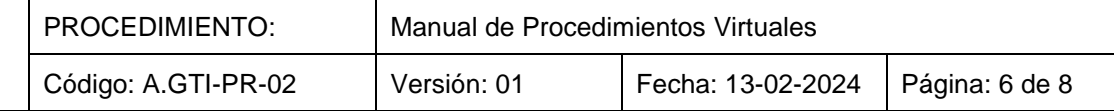

#### **MANUAL DE PROCEDIMIENTOS VIRTUALES**

#### **PROCEDIMIENTO:**

## CONSTANCIA DE EGRESADO DE POSGRADO

#### **DESCRIPCIÓN:**

Este proceso permite emitir la constancia de egresado para los estudiantes de posgrado de forma virtual.

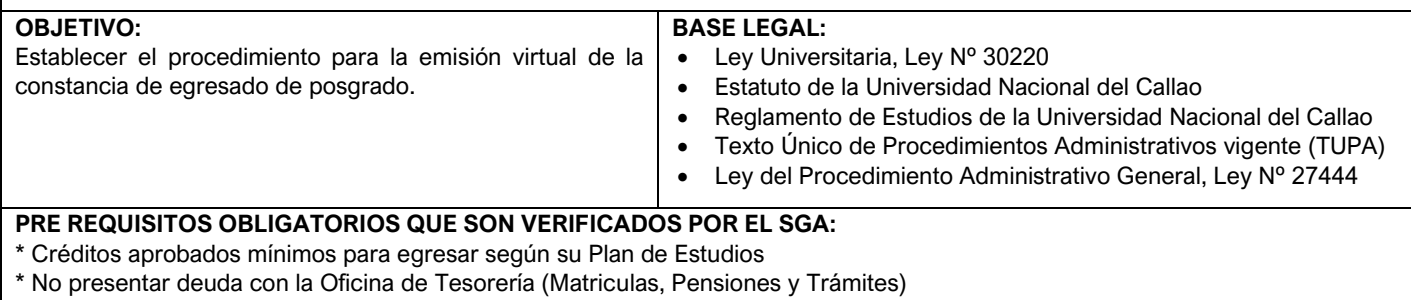

\* No presentar deuda con OSA (Biblioteca Central y Banco de Libros)

\* No presentar deuda con la Facultad (Biblioteca Especializada, Laboratorios y/o Talleres)

\* Fotografía digital a color tamaño carnet registrada en el SGA (Dimensiones: 240 x 288 píxeles. Resolución mínima de 300 dpi. Tamaño del archivo, no mayor a 50 Kb.)

#### **REQUISITOS:**

- 1. Acceso al Sistema de Gestión Académica (SGA)
- 2. Generar la solicitud de trámite dirigida al director de la Unidad de posgrado a través del SGA. (Aplicación > Procedimientos Administrativos > **TRÁMITE)**
- 3. Realizar el pago por el concepto de Constancia de Egresado de acuerdo al TUPA vigente.

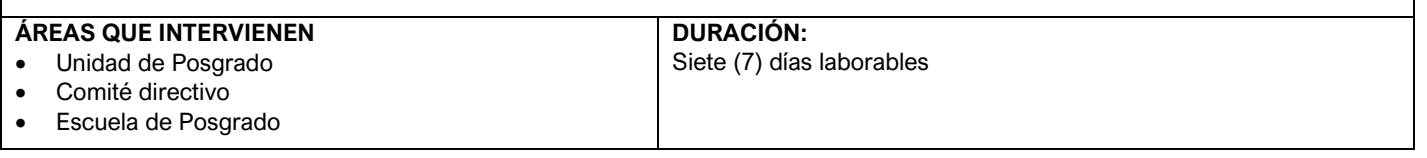

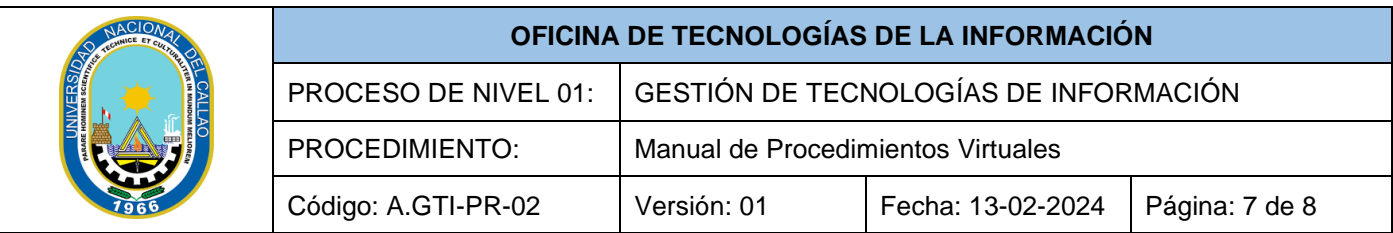

#### **TRÁMITE:**

1. Usuario

- Genera el trámite virtual para la emisión de la Constancia de Egresado, adjuntando los documentos digitales correspondientes a cada requisito, en el orden señalado.
	- El SGA, verifica que el solicitante cumpla las siguientes condiciones:
		- ✓ Créditos aprobados mínimos para egresar según su Plan de Estudios
		- ✓ No presentar deuda con la Oficina de Tesorería (Matriculas y Trámites)
		- $\checkmark$  No presentar deuda con OSA (Biblioteca Central y Banco de Libros)
		- ✓ No presentar deuda con la Facultad (Biblioteca Especializada, Laboratorios y/o Talleres)
	- Realiza el Pago de la tarifa, utilizando el sistema Interconectado del banco Scotiabank.
- 2. El Banco Scotiabank informa en línea a la UNAC a través del SGA el pago realizado.
- 3. El SGA envía el trámite a la unidad de posgrado para su atención.
- 4. Unidad de Posgrado
	- Emite el Dictamen, en base a la evaluación del expediente realizado por El Comité Directivo.
	- Si el dictamen es favorable: La unidad de posgrado deriva a la escuela de posgrado para la expedición de la Constancia de Egresado.
	- Si el dictamen no es favorable: Se devuelve el expediente virtual al interesado con las observaciones a levantar.
- 5. Escuela de posgrado
	- Recibe dictamen favorable del Comité Directivo de la Unidad de Posgrado.
		- Emite la constancia de egresado y firma digitalmente mediante el uso del certificado digital. o Se generará automáticamente un número correlativo y el código QR de validación.
			- o Se actualizará automáticamente el estado del estudiante a "Egresado".
	- Envía en formato digital la constancia al solicitante.

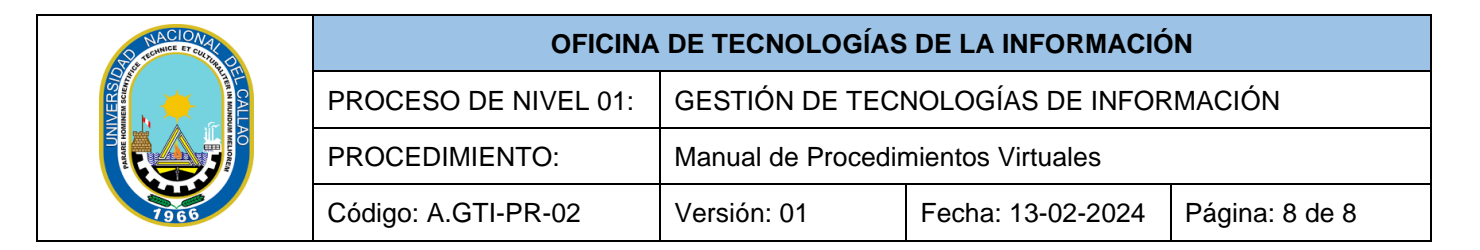

#### **MANUAL DE PROCEDIMIENTOS VIRTUALES**

**FLUJOGRAMA:**

8. ANEXOS

### CONSTANCIA DE EGRESADO DE POSGRADO

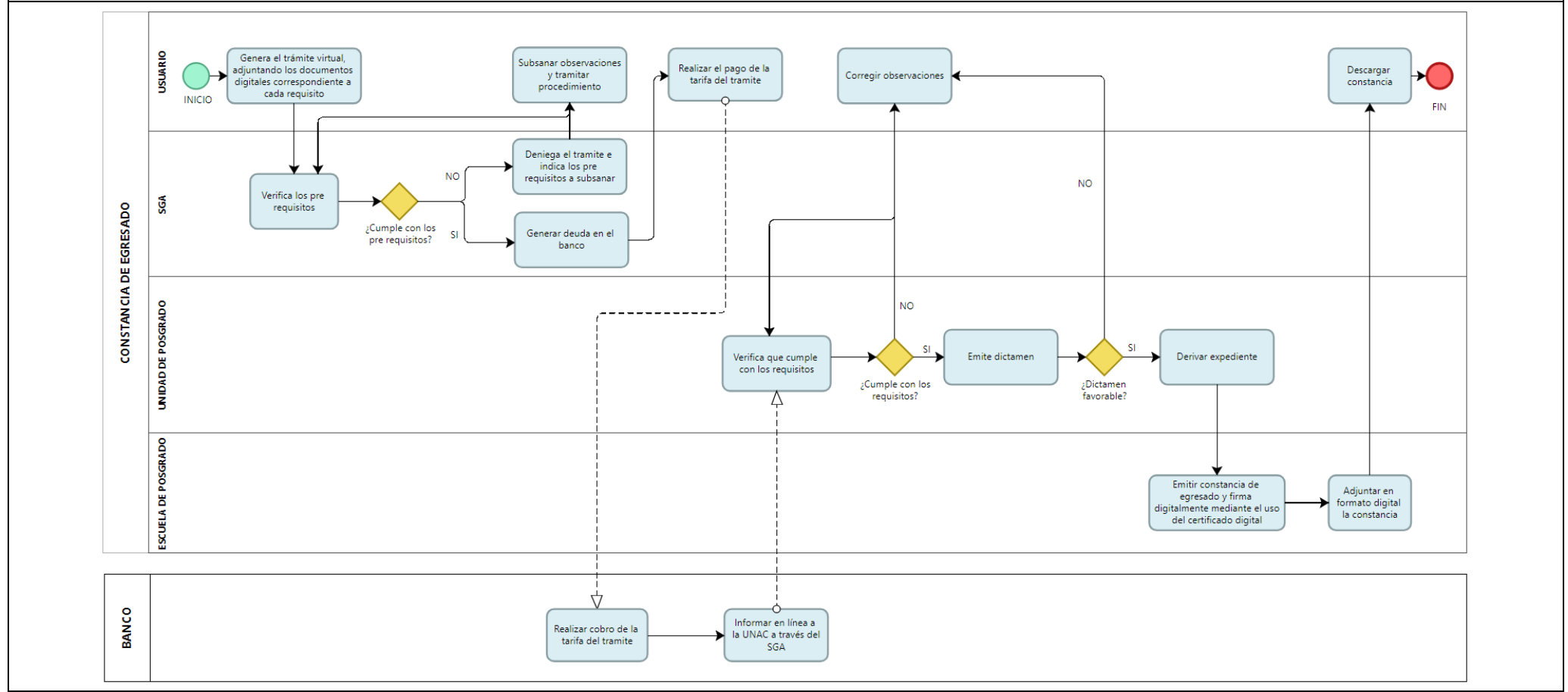